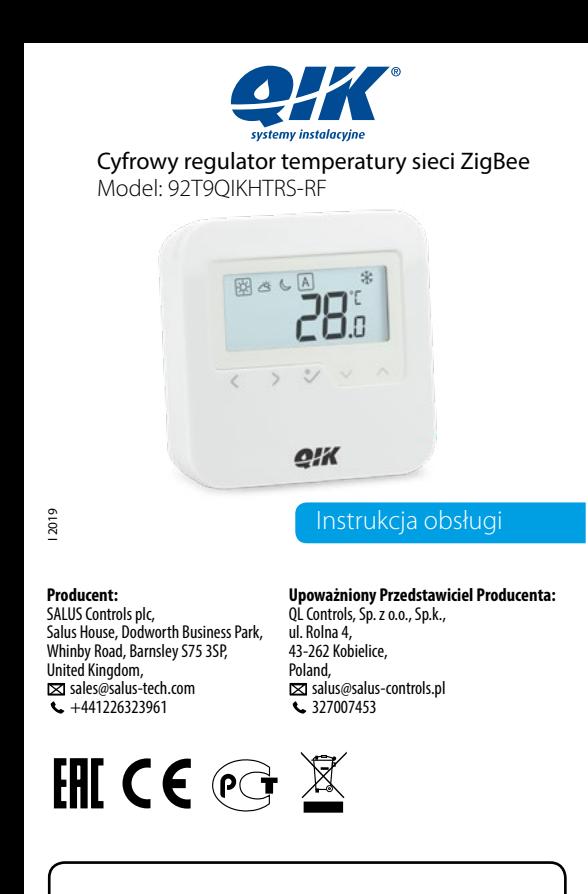

#### **Wprowadzenie**

92T9QIKHTRS-RF to cyfrowy, natynkowy regulator pokojowy. Za pośrednictwem jednostki koordynującej Salus CO10RF w trybie offline (bez Internetu), może zostać skonfigurowany do pracy jako regulator dobowy. W trybie offline, może komunikować się z urządzeniami serii Salus Smart Home: listwą centralną Salus 92T9QIKKL08RF , Salus TRV - elektroniczną głowicą grzejnikową, Salus RX10RF – modułem sterującym. Regulator ma możliwość sterowania przez Internet (tryb online). Wówczas za pomocą aplikacji SALUS Smart Home i z użyciem bramki internetowej Salus UGE600 może współpracować z pozostałymi elementami serii QIK Smart Home.

#### **Zgodność produktu**

Produkt jest zgodny z następującymi dyrektywami UE: EMC 2014/30/EU, LVD 2014/35/EU, RED 2014/53/EU oraz RoHS 2011/65/EU. Pełne informacje dostępne są na stronie internetowej www.saluslegal.com.

 $(9)$  2405-2480MHz; <14dBm

# **Bezpieczeństwo**

Używać zgodnie z regulacjami obowiązującymi w danym kraju oraz na terenie UE. Urządzenie należy używać zgodnie z przeznaczeniem, utrzymując je w suchym stanie. Produkt wyłącznie do użytku wewnątrz budynków. Przed czyszczeniem suchą szmatką należy odłączyć urządzenie od zasilania.

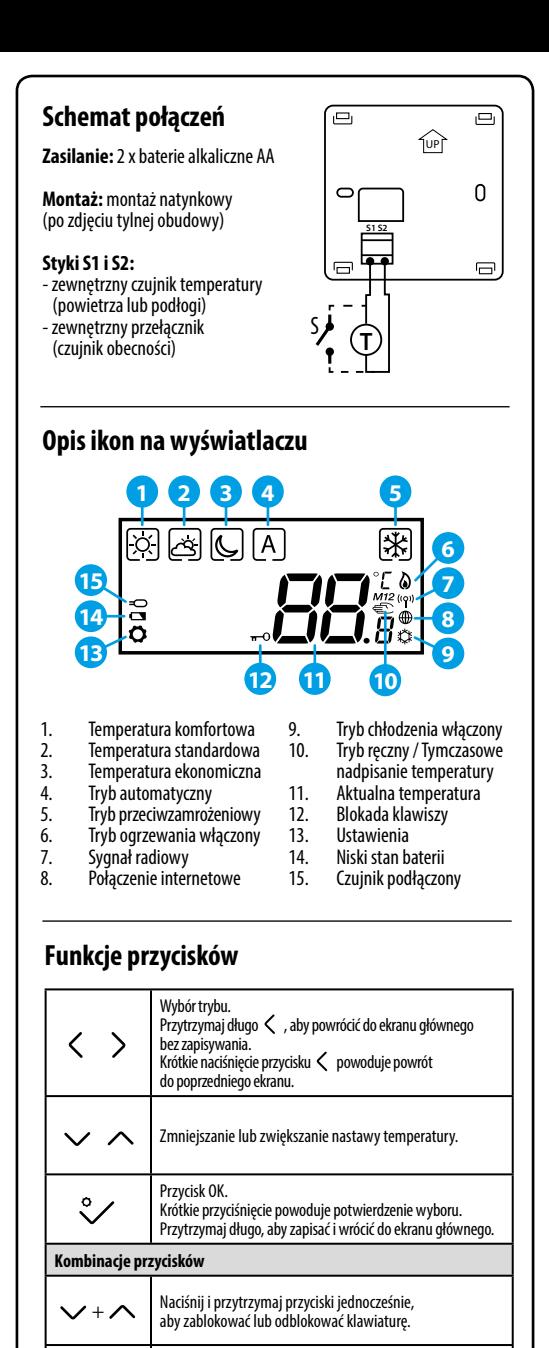

 $\zeta + \triangle$  Naciśnij i przytrzymaj przyciski jednocześnie, aby przejść do trybu instalatora.

#### **Pierwsze uruchomienie Parowanie regulatora z listwą centralną**

Po włożeniu baterii regulator wyświetli wersję oprogramowania i uruchomi się.

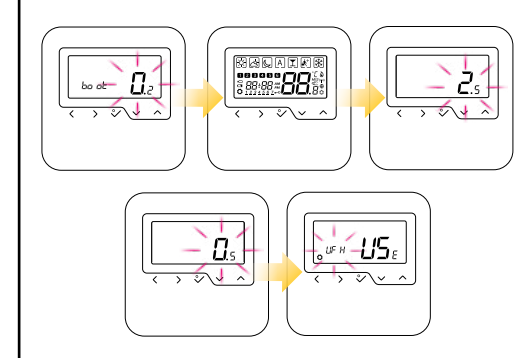

Po pierwszym uruchomieniu wyświetli się ekran wyboru parowania regulatora: z ogrzewaniem podłogowym  $(UF H)$  lub z głowicami grzejnikowymi  $\tilde{(-B, A)}$ .

## **Rozszerzona konfiguracja**

Rozszerzona konfiguracja powinna być używana tylko wtedy, gdy chcemy sparować regulator z modułem sterującym Salus RX10RF. Aby to zrobić, należy przytrzymać jednocześnie przyciski pokazane poniżej, aż wszystkie widoczne ikony migną jeden raz.

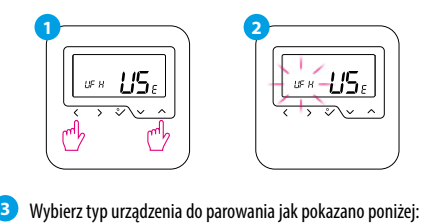

Ogrzewanie Salus RX10RF HF H  $E \subset$ podłogowe w trybie RX1 Ogrzewanie Salus RX10RF rR d rE EZ grzejnikowe w trybie RX2

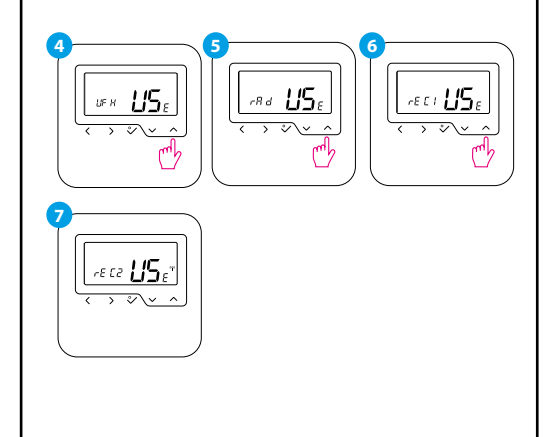

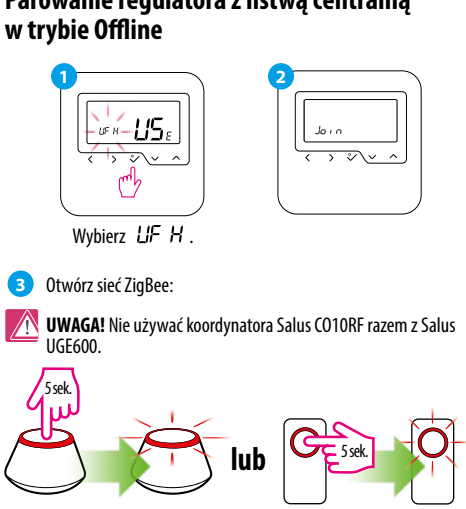

**5**

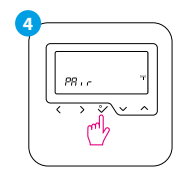

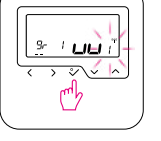

Wybierz numer listwy ogrzewania podłogowego za pomocą  $\vee$  lub  $\wedge$  (maks. 9). Potwierdź swój wybór, naciskając  $\sqrt[6]{\cdot}$ .

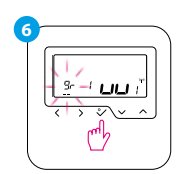

**7**  $T11$ रो√ ط۳)

Wybierz numer grupy (tylko w trybie offline) za pomoca  $\vee$  lub  $\wedge$  . Potwierdź swój wybór, naciskając  $\sqrt[6]{}$ .

Wybierz numer strefy za pomoca  $\vee$  lub  $\wedge$ . Potwierdź swój wybór, naciskając  $\sqrt[6]{\cdot}$ .

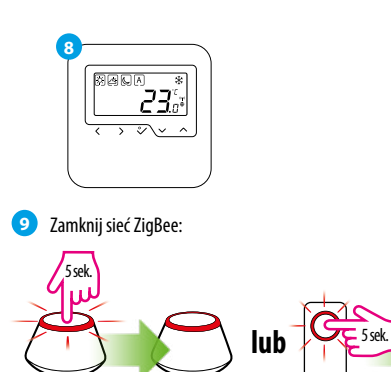

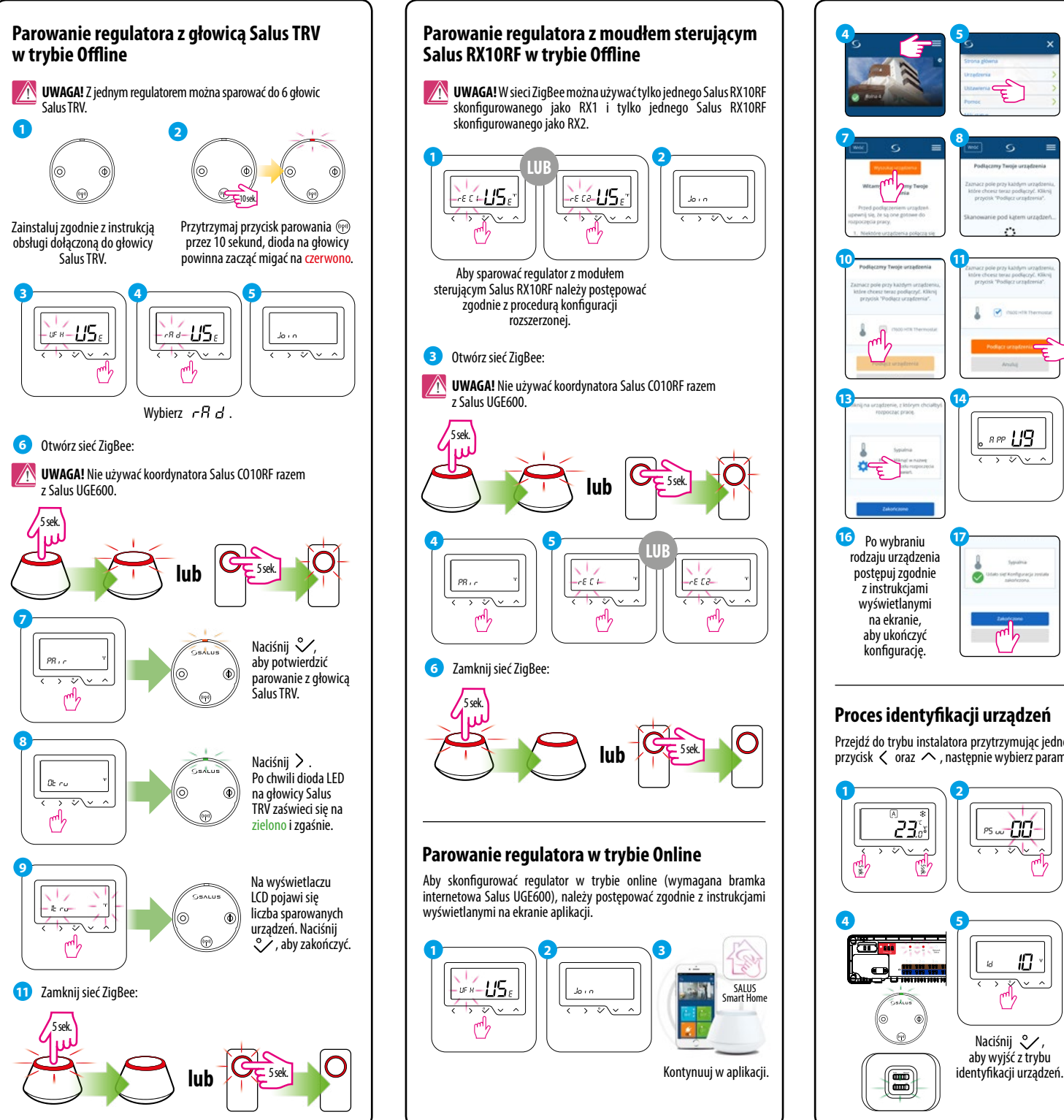

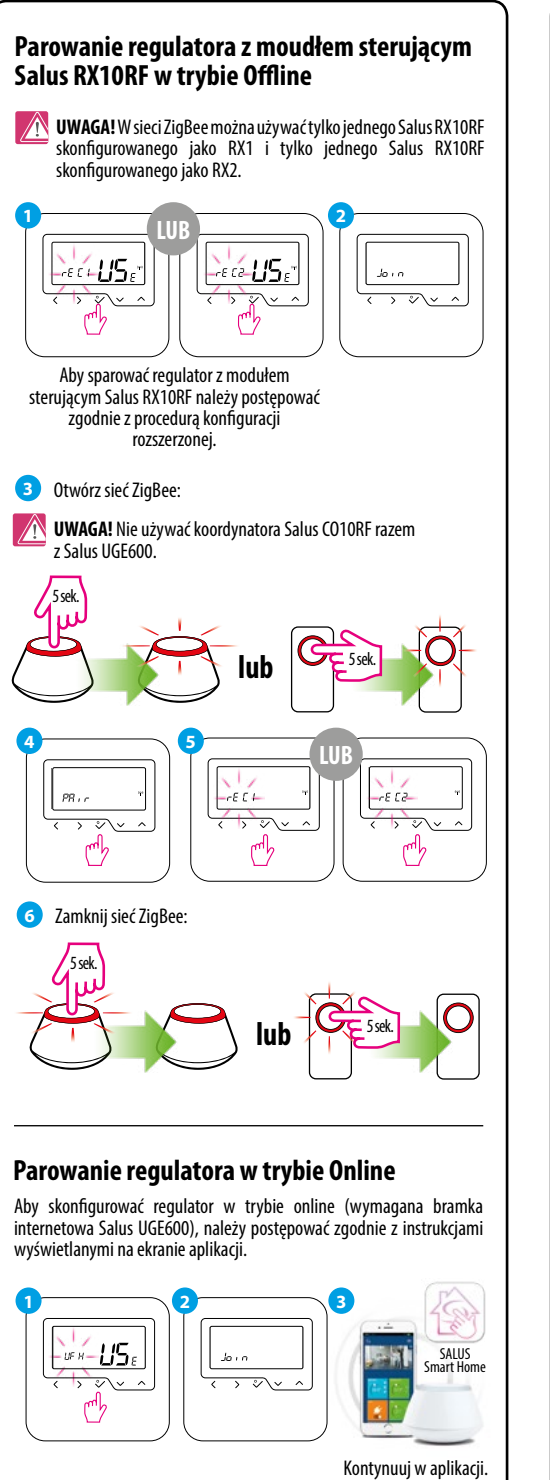

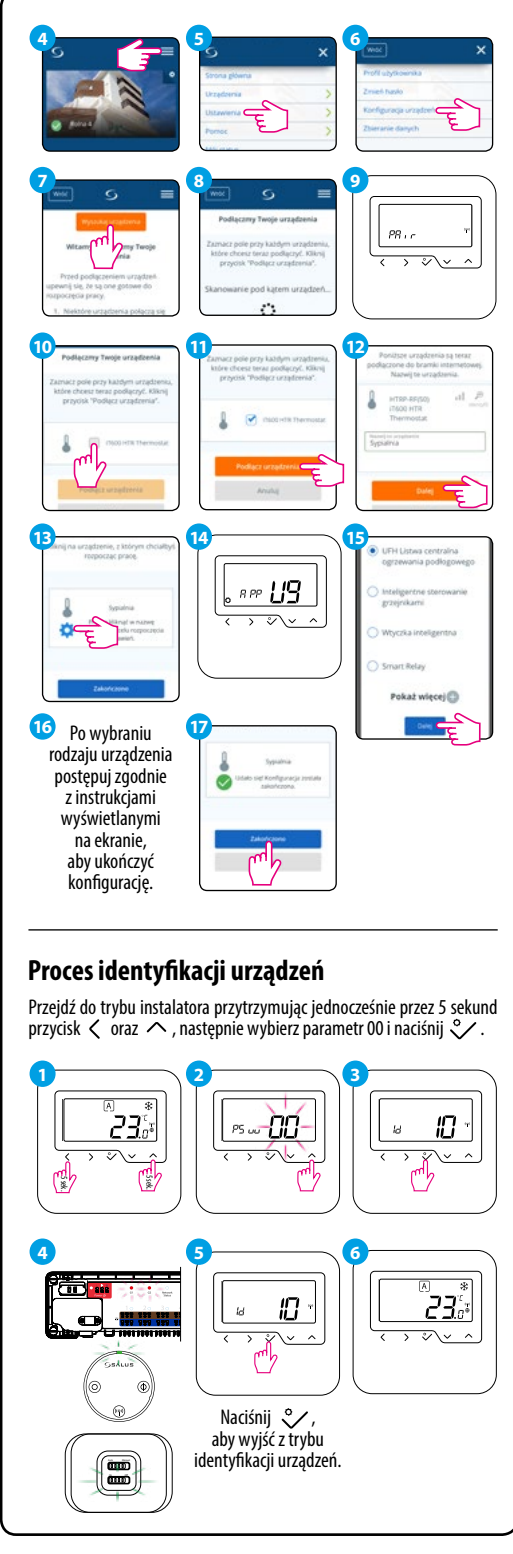

#### **Zmiana wartości zadanej temperatury**

Jeśli regulator działa w trybie automatycznym, wówczas nadpisana temperatura zostanie utrzymana do następnego programu. W trybie ręcznym i w trybie ochrony przed zamarzaniem temperatura zostanie zmieniona na stałe.

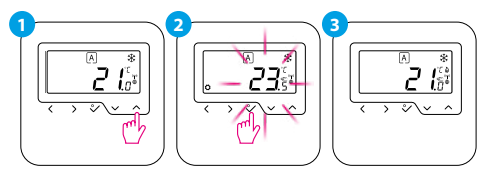

## **Ustawianie harmonogramu w trybie Online**

Po połączeniu z aplikacją, czas i data zostaną automatycznie zaktualizowane. Należy wybrać żądany tryb programowania (5/2 dni, 7 dni lub 24h) i następnie utworzyć harmonogram.

**UWAGA!** Ustawianie harmonogramu w regulatorze 92T9QIKHTRS-RF dostpne jest wyłącznie poprzez aplikację SALUS Smart Home.

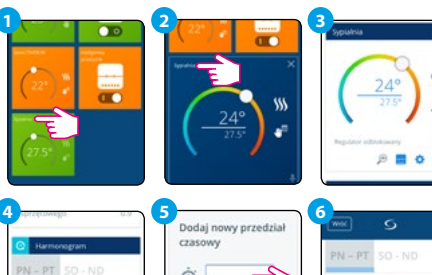

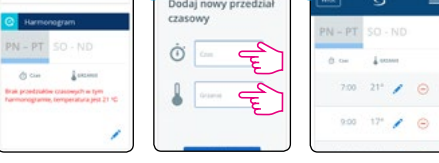

## **Przywracanie ustawień fabrycznych**

Jeżeli popełniłeś błąd, chcesz zmienić parametry regulatora lub powrócić do jego ustawień fabrycznych, postępuj zgodnie z poniższymi z krokami.

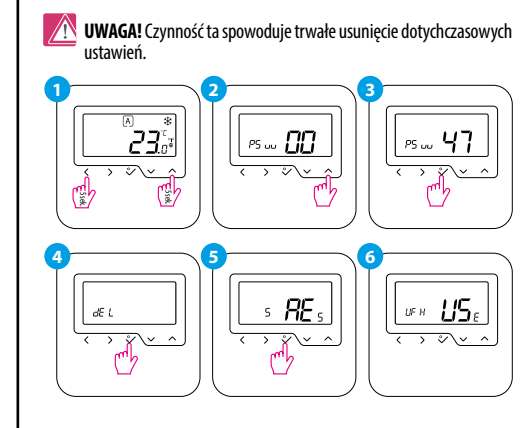